## 9.4 Animation

It is tempting to try to animate objects by giving each object a loop that describes its motion, as in

```
def random Circle (self):
         c = Circle (250, 50, 30, "red")
         while True :
             c. Moveby (0, -0.1)(x, y) = c \cdot pos()if y < 0:
                  break
```
This suffers from two problems. First, it isnt interruptable; if we try to exit from the program, perhaps via a Quit button, the program will wait until this animation is finished before exiting. Even worse, if we have several objects with code like this only one will move at a time, continuing its motion until it is finished before the next object starts to move.

To make our animations more effective, we need three simple components:

- 1. We will give every object a NextStep( ) method that performs one small step of the objects entire motion.
- 2. We will store all of the moving objects in an AnimationList. One step of the global animation will consist of running through the AnimationList and telling each object in it to take its NextStep( ).
- 3. Instead of looping through this process, which would not be interruptable, we will make use of a special method of the Canvas class:

canvas after (<time to pause>, <function >)

This method pauses for a small amount of time (measured in milliseconds), then calls the given function.

This does everything we want. If our individual NextStep() methods arent too complex and if we dont have too many objects in the animation list, this can make the motions look continuous and smooth. By adjusting the first argument of the canvas. after ( ) call we can fine-tune the speed of the animation. All of our widgets that need user control will still be functional; the system will respond to them after each pass through the AnimationList.

For a first example, we have a program with a drawing menu with two options: Square and Circle. When the user selects one of these options a random shape of that type is drawn and added to the AnimationList. The NextStep function is particularly simple: it moves the shape downward a small amount. When the object gets to the bottom of the canvas it is deleted. Here is the NextStep( ) method for each object:

```
def NextStep (self):
          s e \vert f . Moveby (0, 2)
```
258

and here is the Animate( ) function:

```
def Animate ():
    for object in AnimationList:
        object. NextStep()
        (x, y) = object . pos()if y > 500:
            i = Animation List . index (object)
            del AnimationList[i]
            object. delete()
    canvas. after (50, Animate)
```
What follows is the complete program for this, omitting the definition of the drawing classes that we saw in the last section:

```
from tkinter import *
from time import *
from random import *
class GUI (Frame):
    def _{-} in it _{-} (self):
         Frame. \text{1} in it \text{1} (self, None)
         self.grid()
         MenuBar = Frame(self)MenuBar . grid (row = 0, column = 0, sticky=W)
         self. MakeDrawingMenu (MenuBar)
         QuitButton=Button (MenuBar, text=" Quit", command=self.quit)
         QuitButton . grid (row = 0, column = 0)
         global canvas
         canvas=Canvas (self, width = 500, height = 500, \setminusbackground=" which white")
         canvas.grid (row=1, column=0)
         global CircleList
         CircleList = []
```
Program 9.4.1: Squares and Circles

```
def MakeDrawingMenu (self, MB):
     Draw_button = Menubutton (MB, text='Draw')Draw_button . menu = Menu (Draw_button)
     Draw_button ['menu'] = Draw_button . menu
     Draw_button.grid (row = 0, column = 1)
    Draw button . menu . add command (\vertabel='Square', \
       command=self.randomSquare)
    Draw_button.menu.add_command (label='Circle', \setminuscommand=self.randomCircle)
def randomSquare (self):
    colors = ['red" , "green" , "blue" , "yellow" , "orange" , "brown" ]x = randint (1, 500)y = randint (1, 500)size = random (5, 50)color = colors [randint (0, len(color) - 1)]s = Square(x, y, size, color)AnimationList. append(s)def random Circle (self):
     colors =[" red" ," green" ," blue" ," yellow" ," orange" ," brown" ]
     \mathrm{\mathsf{x}} \ = \ \textsf{\textsf{randint}} \left( \mathrm{\mathsf{1}} \ , \ \ 500 \right)y = randint (1, 500)size = randint (3, 25)color = colors [randint (0, len(color) - 1)]c = Circle( x, y, size, color)
    AnimationList. append(c)
```
Program 9.4.1: Squares and Circles, continued

```
def ldle () :
    for object in AnimationList:
         object. NextStep()
         (x, y) = object . pos()if y > 500:
             i = Animation List. index (object)
             del AnimationList [i]
             object. delete()canvas . after (50, 1 d <br>).def main ():
    global AnimationList
    AnimationList = []window = GUI()
    1 d 1 e ( )window . mainloop ()
main ( )
```
Program 9.4.1: Squares and Circles, concluded

Here is a picture of this programs window as it runs:

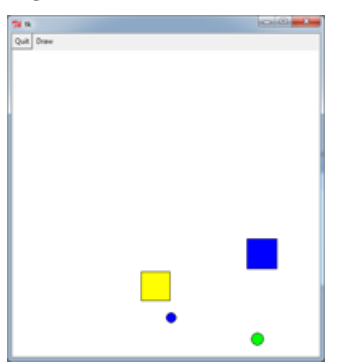

The next example has particles bouncing off walls indicated by the edges of the canvas. This time we make a class Particle to represent the moving bodies. Particle is just a subclass of Circle , with a few added properties. To make the particle move we maintain a vector  $\langle x \cdot \text{dir}, y \cdot \text{dir} \rangle$  that holds a change amount for the  $x$ - and y-directions. At each step of the animation we add  $x$ -dir to the particles x-coordinate and y dir to its y-coordinate. This moves the particle in a straight, not necessarily horizontal or vertical, line. To bounce off the vertical walls, on which the x-coordinate is a constant, we maintain the same value of y dir and change x dir to x dir . Similarly, to bounce off the horizontal walls, where the y-coordinate is constant, we change y\_dir to y\_dir. Here is the resulting Particle class:

```
class Particle (Circle):
    def \sim _-init_{--}(self):x = randint (0, 500)y = randint (0, 500)self. radius = 10
         colors = ["red" ,"green" ,"blue" ,"yellow" ,\
            ^{\prime\prime} purple","orange","magenta"]
         color = colors [randint(0, len(color) - 1)]Circle \dots in it \dots (self \, , \, x \, , \, y \, , \, self \dots radius \, , \, color)self.x\_dir = randint (-3, 3)self. y _dir = randint (-3, 3)def NextStep (self):
         self. Moveby (self. x_dir, self. y_dir)(x, y) = self.pos()if x < 5 or x > 495:
              self. x_d = -self. x_dif y < 5 or y > 495:
              self. y_d = -self. y_d
```
Here is the complete program.

262

```
from tkinter import *
from random import *
class GUI (Frame):
    def \sim _-init \sim (self):Frame. \text{1} in it \text{1} (self, None)
         self. grid()MenuBar = Frame(self)MenuBar. grid (row = 0, column = 0, sticky=W)
         QuitButton = Button (MenuBar, text="Quit", \
           command = self.quit)QuitButton.grid (row = 0, column = 0)
         MoreButton = Button (MenuBar, text="More", \setminuscommand = self.MoreParticles)MoreButton . grid (row = 0, column = 1)
         PauseButton = Button (MenuBar, text="Pause", \setminuscommand = Pause)PauseButton.grid (row = 0, column = 2)
         global canvas
         canvas = Canvas (self, width = 500, height = 500, \
           background=" which white")
         canvas.grid (row=1, column=0)
    def MoreParticles (self):
         p = Particle()
         AnimationList. append(p)
```
Program 9.4.2: Bouncing Off the Walls

```
class Shape:
    def _{-i}init_{-i} (self, vertices, color):
         self.color = colorself. vertices = vertices
         self. my\_shape = Nonedef Moveto (self, a, b):
         \# This moves the shape to point (a, b)(x, y) = self.pos()d0 = a-xd1 = b-yself. Moveby (d0, d1)
    def Moveby (self, a, b):
         # This moves the shape a units horizontally
        # and b units vertically
         canvas . move (\text{self} \cdot \text{my} - \text{shape}, \text{a}, \text{b})canvas.update()
         for v in self vertices:
             v [0] = v [0] + av [1] = v [1] + bdef ChangeColor (self, color):
         # This changes the shape's color. Possible
         \# colors in clude "white", "black", "red", etc.
         canvas it em configure (self . my shape, fill = color )
         canvas . update ()
         self.color = colordef delete (self):
         canvas.delete (self.my_shape)
    def pos(self):return (self. vertices [0][0], self. vertices [0][1])class Oval (Shape):
    def \sim _{i} int \sim _{i} (self , x , y , hrad , vrad , color ):\# This creates an oval centered at (x, y) with \backslash# horizontal radius hrad and vertical radius vrad
         Shape . \lrcorner in it \lrcorner ( self , \lceil x-hrad , y-vrad \rceil , \lceil x+hrad , y+vrad \rceil , \setminuscolor)v0 = self. vertices [0]v1 = self. vertices [1]
         self. my_shape = canvas. create_oval(v0[0], v0[1], \
           v1 [0], v1 [1], fill = color)
    def pos(self):v0 = self. vertices [0]v1 = self. vertices [1]
         return ( (v0[0]+v1[0])/2, (v0[1]+v1[1])/2)
```
264

## 9.4. ANIMATION 265

```
class Circle (Oval):
    \# Creates a circle centered at (x, y) with the given radius
    def _{-1}init_{-} (self, x, y, radius, color):
         Oval. __init __ (self, x, y, radius, radius, color)
class Particle (Circle):
    def _{--}init_{--} (self):
         x = r and int (0, 500)y = randint (0, 500)self. radius = 10
         colors = [ " red", " green", " blue", " yellow", \setminus" purple", "orange", "magenta"]
         color = colors [ randint (0, \text{len}(\text{colors})-1) ]
         Circle. __init __ (self, x, y, self.radius, color)
         s e l f x -dir = r and int (-3, 3) + 0.5
         s e l f . y _ d i r = r a n d i n t (-3, 3) + 0.5
    def NextStep (self):
         self. Moveby (self. x_dir, self. y_dir)(x, y) = self.pos()if x < 5 or x > 495:
             self. x_d = -self. x_dif y < 5 or y > 495:
             self. y_dir = -self. y_dir
def Animate ():
    if pause:
        return
    for x in AnimationList:
         x. NextStep()canvas. after (1, Animate)
def Pause ():
    global pause
    if pause:
         pause = False
         Animate ( )
    else :
         pause = True
def main ():
    global AnimationList
    AnimationList = []global pause
    p ause = False
    window = GUI()
    Animate ( )
    window . mainloop ()
main ( )
```

```
266
```